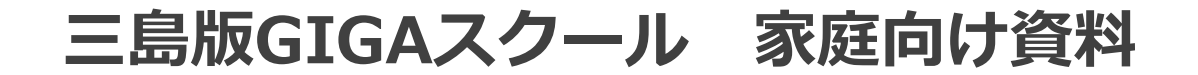

#### **令和3年3月**

# **みんなで学ぼうiPad活用のルール 家庭向けQ&A**

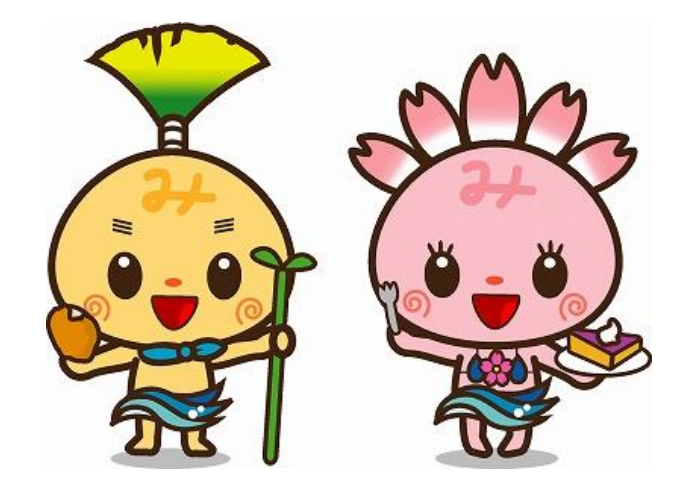

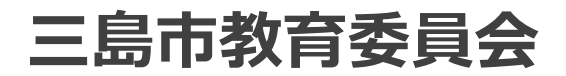

1

### **目次**

- 基本的な考え方について
- 2 家庭向けQ&A
	- **Q1 インターネットの利用が心配です。**
	- **Q2 iPadを家庭に持ち帰ってくるのですか?**
	- **Q3 LTE通信対応のiPadとは何ですか?**
	- **Q4 家庭で動画ばかり見るのではないか心配です**
	- **Q5 健康への影響が心配です。**
	- **Q6 三島市ではどのような学習支援ソフトを使いますか?**
	- **Q7 他にも、アプリはつかえるのですか?**
	- **Q8 友達とメール等のやりとりができてしまうのでは?**
	- **Q9 クラウドにデータを保存しても大丈夫ですか?**
	- **Q10 家の端末から、クラウドを利用してもいいですか?**
	- **Q11 端末が故障したり、紛失してしまったりした場合は?**
	- **Q12 タッチペンを紛失してしまいました。**
	- **Q13 家にあるタッチペンを使いたいのですが?**
	- **Q14 端末のアップデートは行われるのですか?**
	- **Q15 貸与される端末に、外付けの記録媒体をつないでよいか?**
	- **Q16 学習支援ソフトの使い方がよく分かりません。**

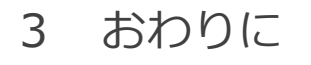

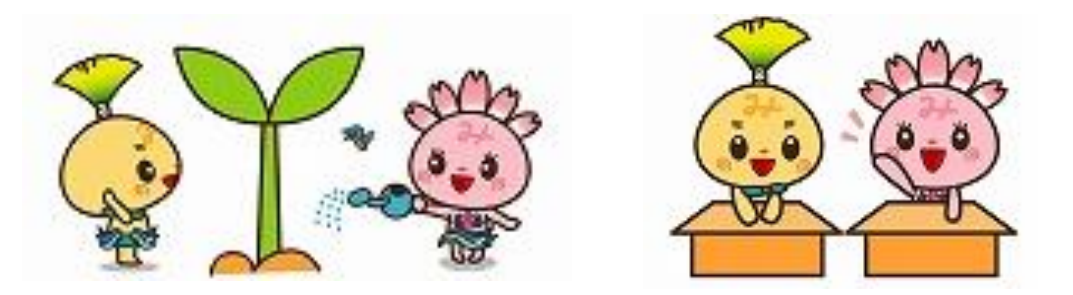

**Q&Aの内容については、 今後変更されることもあり ますので、あらかじめご承 知おき願います。**

〇iPadは、**三島市が貸し出している**ものです。

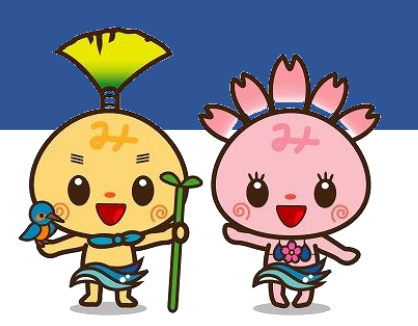

大切に使い、学校及び家庭での**学習用**として使用します。 〇**貸し借りはせず**、許可なく設定の変更もしません。 〇相手を**傷つけたり、嫌な思いをさせたり**することは、 **絶対にしません。**(個人情報、人権侵害、著作権等) 〇インターネットは、**学習**に必要なことに使います。 〇正しい姿勢で、**時間を決めて**使います。 〇トラブルがあった時は、**必ず学校や先生に知らせます。** 〇小学校及び中学校卒業の時には、iPadと附属品を**返却**します。

### **Q1 インターネットの利用が心配です。**

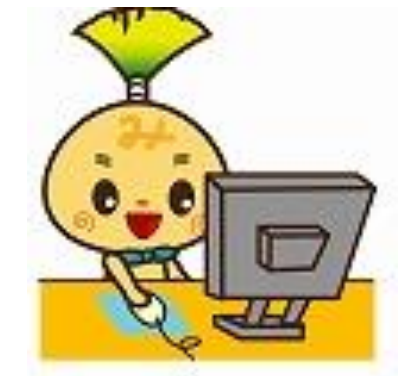

### **A フィルタリングを設定しています。**

KDDIが推奨する、教育向けに設定している「フィルタリン グ」の設定を行っています。ただし、100%制限をかけること はできません。もし不適切なサイトを開いてしまったら、すぐ に消したり、大人に知らせたりすることが必要です。 また、「フィルタリング」によって、どの端末からどれだけ 制限されたサイトにアクセスしようとしたのか、記録が残りま す。利用状況によっては、学校から個別に連絡することもあり

ます。

#### **Q2 iPadを家庭に持ち帰ってくるのですか?**

### **A 少しずつ、持ち帰りを進めていきます。**

国の方針でも、家庭に持ち帰って学習に使用することが推奨 されています。三島市では、少しずつ持ち帰りを行い、いずれ は宿題等の家庭学習で日常的に使用することを考えています。 家庭に持ち帰った際は、必ず充電をしてください。

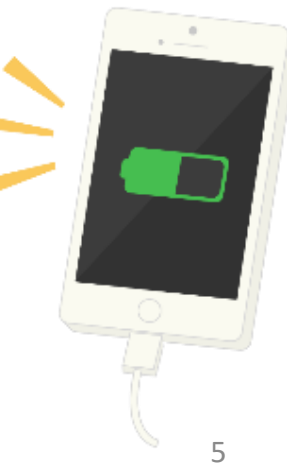

#### **Q3 LTE通信対応のiPadとは何ですか?**

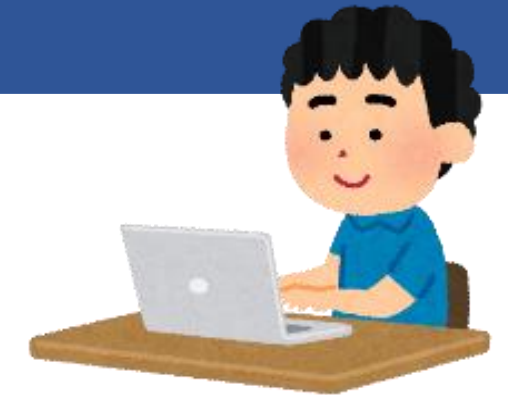

#### **A スマートフォンと同様に、どこでもインターネットに つながるiPadです。** 「いつでも」「どこでも」つながることで、活用の幅が広が ります。ただし、通信量には上限があります。**Wi-Fi環境があ るご家庭では、必ず接続**をお願いします。 なお、利用状況によっては、学校から連絡することや、場合 によっては利用を制限することもあります。

**Q4 家庭で動画ばかり見るのではないか心配です。**

### **A 学習に関する活用が基本です。**

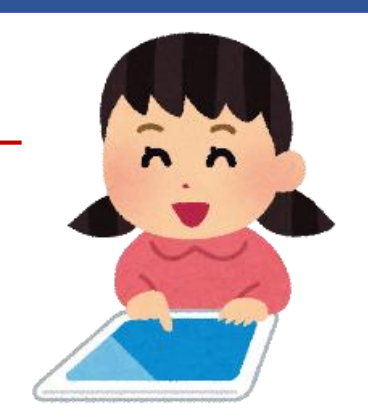

家庭での使用方法や時間は、お子様とご相談のうえ、 各家庭で定めてください。

健康面を配慮して、**22時から6時まで**の使用は控え ることを推奨していますが、お子様の学年や状況等に よって柔軟に対応するようにしてください。

#### **Q5 健康への影響が心配です。**

### **A 姿勢に注意し、長時間の連続使用は控えましょう。**

目安として、30分に一度は目を休め るようにしてください。 また、右図のように姿勢に注意して、 画面との距離を保つようにしましょう。 健康面や心身への不安がある場合は、 学校の先生や養護教諭に相談しましょう。

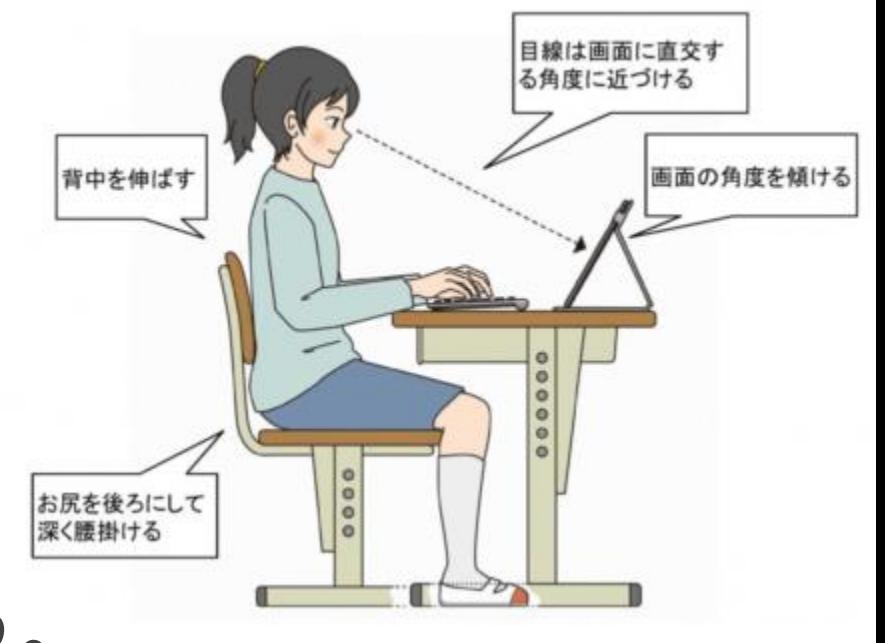

(令和元年12月)より引用

#### **Q6 三島市ではどのような学習支援ソフトを使いますか?**

#### **A 主に、MetaMoJi ClassRoom、eライブラリ、 Office365、Teams等を活用していきます。**

学校で必要なアプリは、学校から一斉にイン ストールします。児童生徒用端末では、アプリ をインストールすることはできません。また、 削除することもできません。

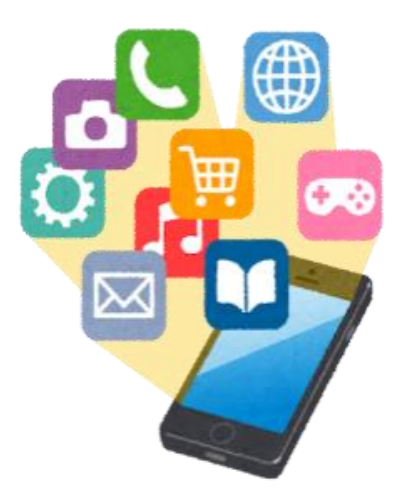

### **Q7 他にも、アプリはつかえるのですか?**

# **A iPad内蔵の「カメラ」「写真」「メモ」「計測」などを 利用できます。**

必要なアプリは、学校で一斉にインストールしてあります。 児童生徒用端末からは、アプリをインストールすることはで きません。また、削除することもできません。

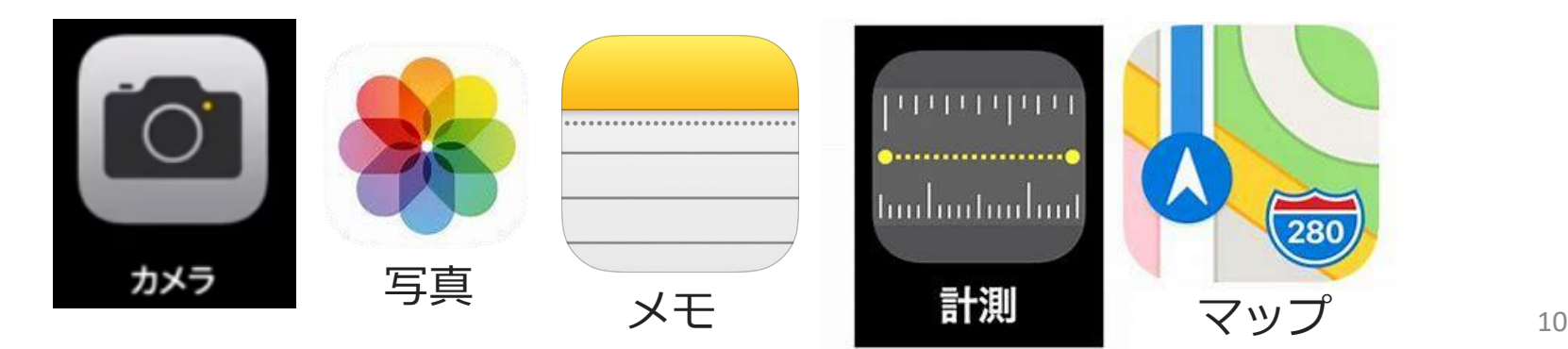

### **Q8 友達とメール等のやりとりができてしまうのでは?**

## **A Office365において、児童生徒同士が直接連絡をとること はできません。**

児童生徒端末は、Outlookの設定はありませ ん。また、Teamsにおいて、児童生徒同士で チャットをしたり、ビデオ会議を開催すること はできません。必ず、教師が主催する形となり ます。また、外部ユーザーとの接続も制限され ています。

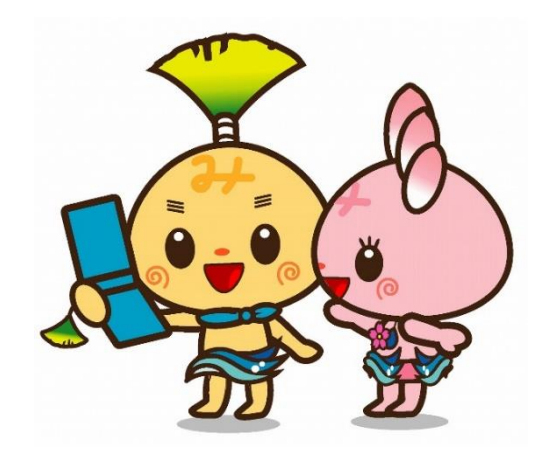

### **Q9 クラウドにデータを保存しても大丈夫ですか?**

### **A 認証やガイドラインを順守したクラウドを使用しています。**

学習のために使用するMetaMoJi ClassRoom、eライブラリ、 Microsoft365のいずれも、外部機関の認証やセキュリティガイ ドラインに準拠したクラウドサービスを提供しており、高い安 全性が認められています。

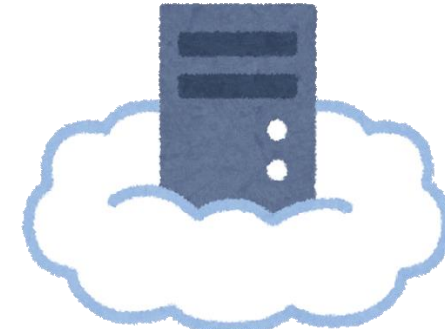

### **Q10 家の端末から、MetaMoJiやeライブラリ等を利用し てもいいですか?**

### **A 原則持ち帰ったタブレットを使用してください。**

- 原則は貸与されたタブレットを使用してください。
- また、個人で取得したIDで、指定された以外のクラウド サービスには接続しないでください。

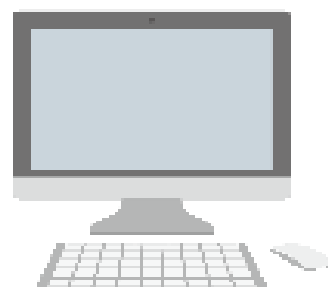

### **Q11 端末が故障したり、紛失してしまったりした場合は?**

### **A まずは学校に連絡してください。**

機器が故障した場合には、修理するので故障した端末を学校 に渡してください。その間は予備の端末を貸出します。

※故障した場合に、ご家庭での修理はしないでください。

紛失や盗難等により、端末が手元にない場合には、学校に連 絡するとともに、併せて警察への届出が必要となります。

詳細は別途お知らせします。

### **Q12 タッチペンを紛失してしまいました。**

### **A 学校に連絡し、新しいものをもらってください。**

貸出するタブレット一式は、学校の机や椅子同様、 学校の備品です。大切に使いましょう。 タッチペンを紛失した場合には、見当たるまでの 間、予備のタッチペンをお貸しします。 紛失等に注意するよう、お子様への、ご指導をお 願いします。

 $\equiv$ 

### **Q13 家にあるタッチペンを使いたいのですが?**

### **A 学校で使用する時は貸与されているタッチペンを使用して ください。**

家庭に持ち帰った際には、ご家庭にあるものを使用 しても構いませんが、学校で使用する時は、紛失等も ありえますので、貸与されているものを使用してくだ さい。

### **Q14 端末のアップデートは行われるのですか?**

### **A アップデートは随時行う予定です。**

セキュリティ等の面から、貸出している端末は随時 アップデートする予定です。

更新のタイミングはMDM(モバイルデバイス管理) により管理しているため、特に家庭で実施していただ く必要はありません。 ※端末を家庭に持ち帰らない日に、学校の充電保管庫

にあるタイミングで実施予定です。

## **Q15 貸与される端末に、外付けの記録媒体を つないでいいですか?**

#### **A 外付けの記録媒体は使用しないでください。**

iPadは学習目的のために貸与しております。USBメモリ を介したウイルス感染等、セキュリティ上のリスクが高ま るため、外付け記録媒体は使用しないでください。

### **Q16 学習支援ソフトの使い方がよく分かりません。**

### **A インターネットでマニュアル等が公開されています。**

### 参考資料もあわせてご覧ください。

・MetaMoJi ClassRoom

<http://product.metamoji.com/manual/note/ios/ja/>

・eライブラリ

<https://ela.kodomo.ne.jp/students/top/guide>

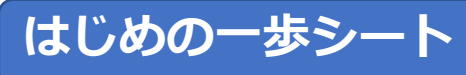

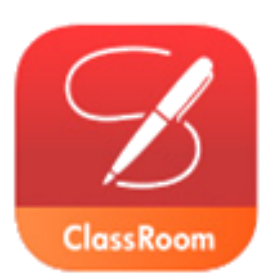

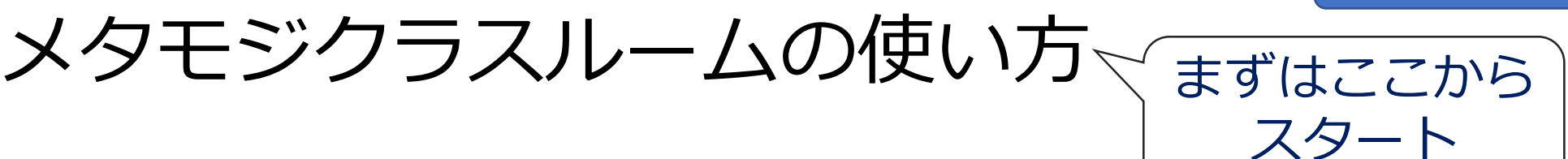

#### (1)メタモジのアプリをタップして開く (ログインできていない場合は、IDとパスワードを入力)

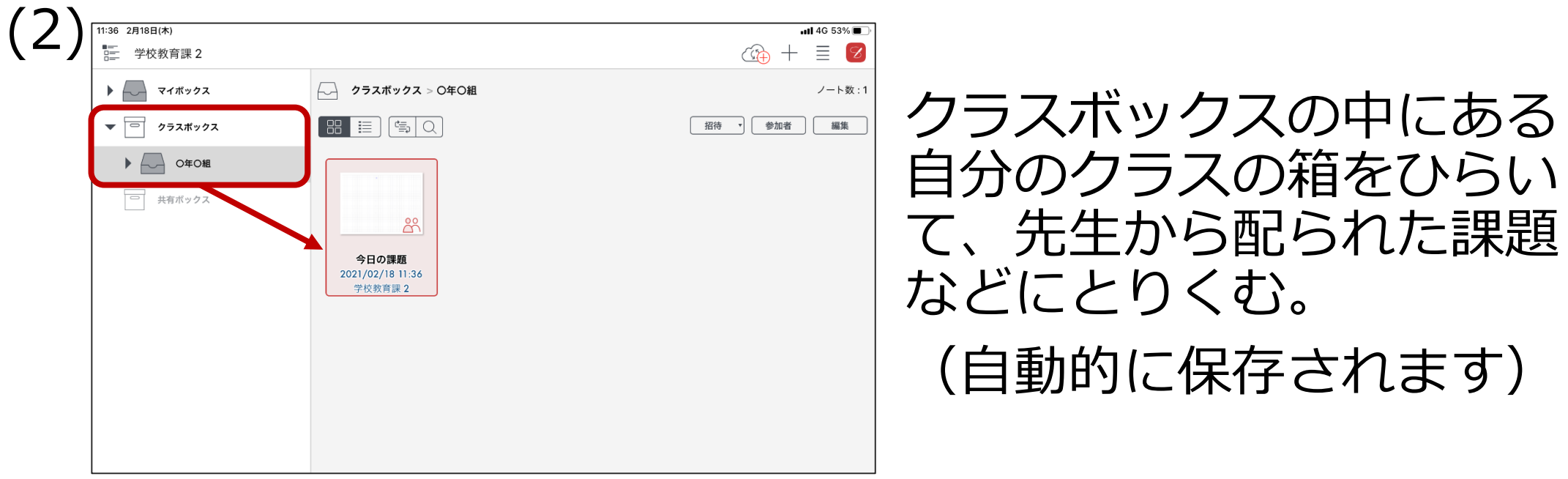

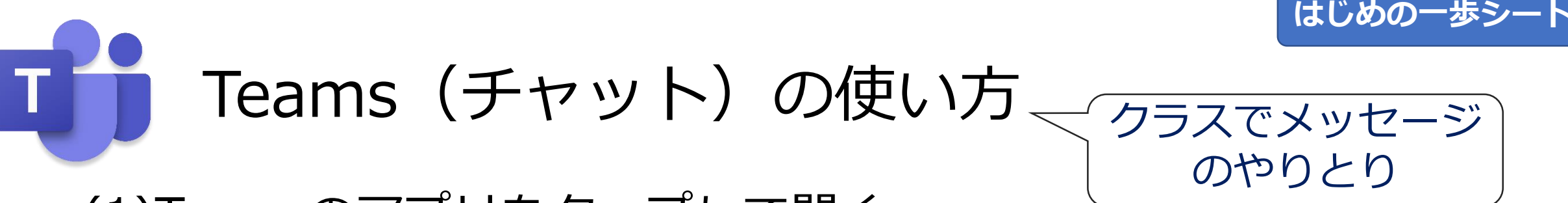

(1)Teamsのアプリをタップして開く

(サインインできていない場合は、マイクロソフトのIDとパスワードを入力)

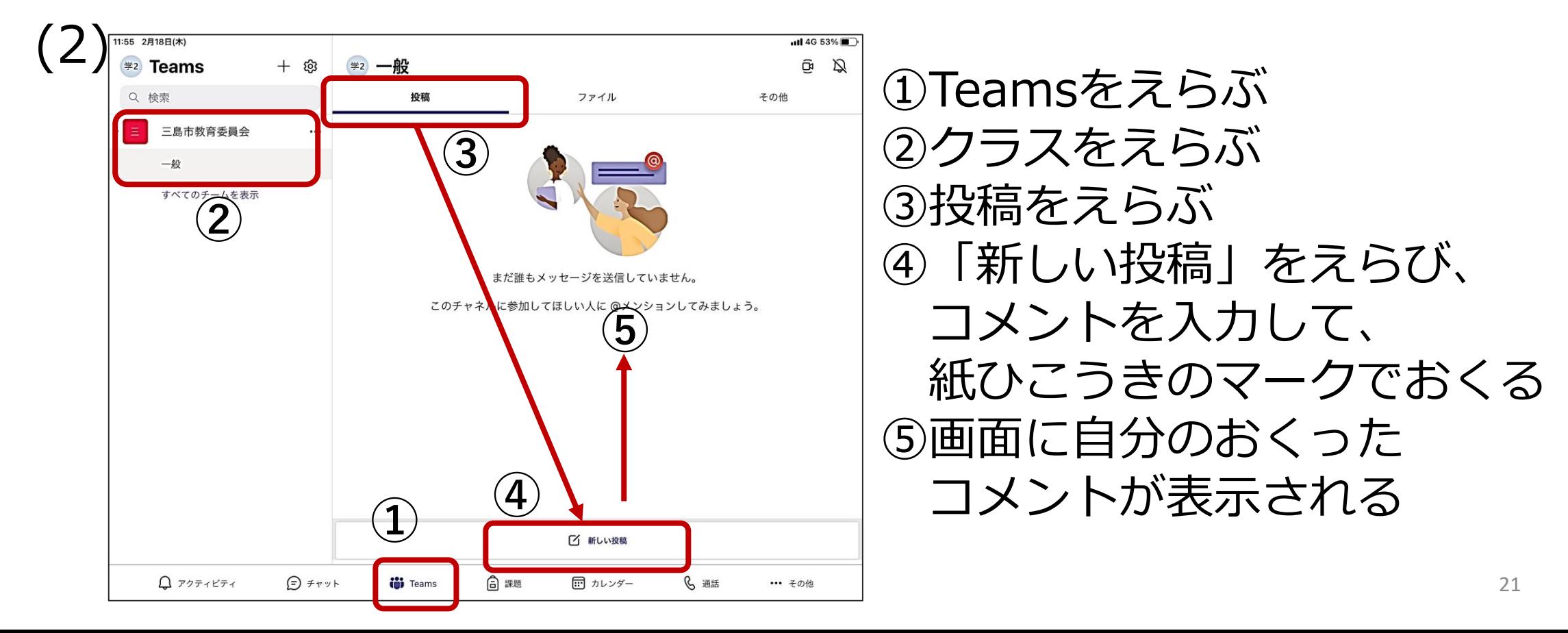

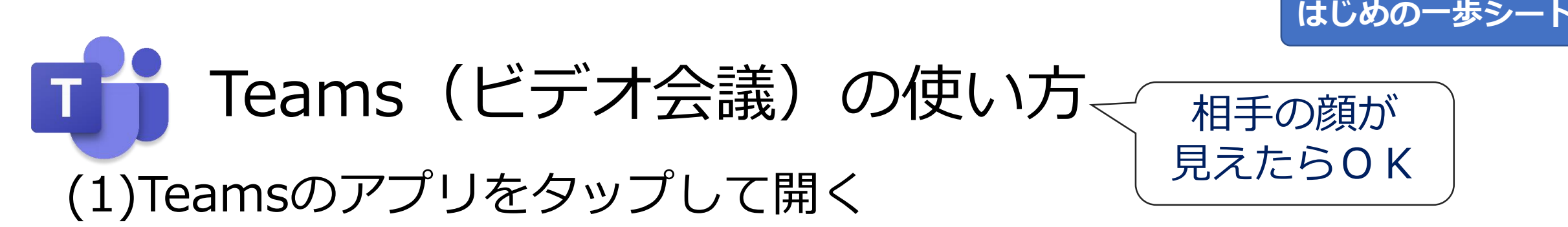

(サインインできていない場合は、マイクロソフトのIDとパスワードを入力)

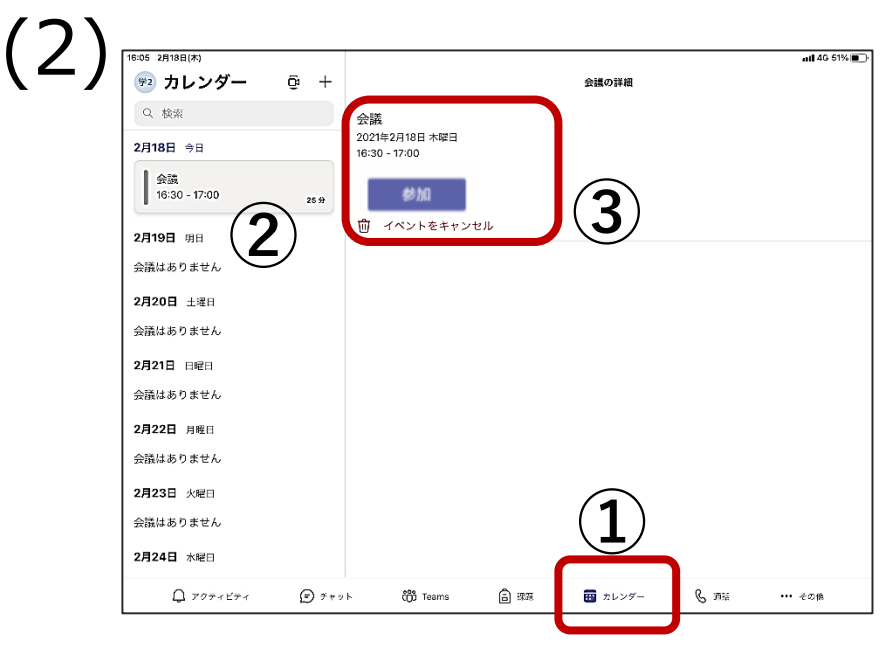

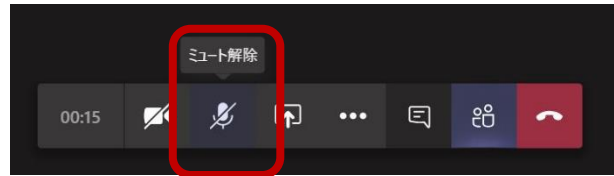

①カレンダーをえらぶ ②先生が用意したビデオ会議 をえらぶ ③参加ボタンをおす (画面が変わったら、「いますぐ参加」をおす) ④ビデオ会議につながる (話すときだけミュートを解除するとよい) ※チャットから会議に参加する場合もあります Microsoft HPより イメージ

これからの世の中を生きていくお子様たちにとって情報機器の正 しい利用方法を身に付けることは、必須であると考えております。 GIGAスクール構想の実現により、学校や家庭における学習環境は大 きく変化しています。このような変革期だからこそ、学校と家庭が 連携し、端末を有効に活用することで、子どもの学びの充実につな がるものと考えております。

保護者の皆様におかれましては、GIGAスクール構想の推進に ご協力をいただくとともに、引き続き、学校の教育活動にご理解と ご支援を賜りますようお願い申し上げます。

#### 令和3年3月 三島市教育委員会